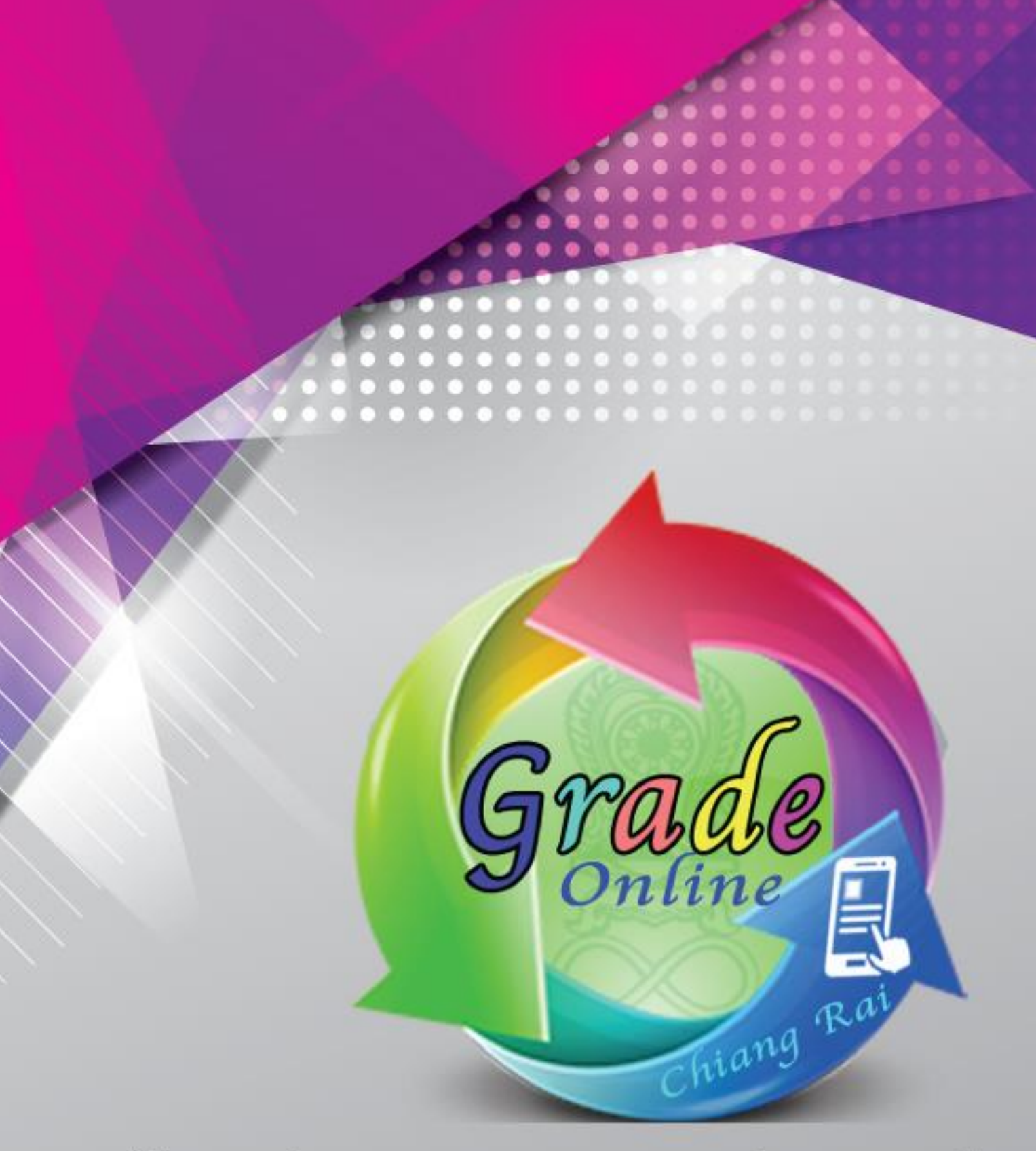

# คู่มือการใช้ระบบตรวจสอบผลการเรียนออนไลน์

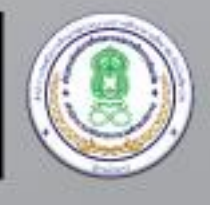

สำนักงาน กศน. จังหวัดเชียงราย<br>สำนักงาน กศน.<br>กระทรวงศึกษาธิการ

ระบบตรวจสอบผลการเรียนออนไลน์ สำนักงาน กศน.จังหวัดเชียงราย เป็นระบบที่ออกแบบ ์ ขึ้นมาเพื่อให้อำนวยความสะดวกให้กับครูผู้สอน และนักศึกษา สามารถตรวจสอบผลการเรียนจากโปรแกรม ITW 2.0 ผ่านระบบออนไลน์ ได้ทันที คู่มือเล่มนี้ได้อธิบายการใช้งานโปรแกรมอย่างละเอียดโดยแบ่งออกเป็น 3 ส่วน ประกอบด้วย

ี ส่วนที่ 1 การใช้งานตรวจสอบผลการเรียนออนไลน์ สำหรับครูและนักศึกษาผ่านคอมพิวเตอร์ และโน้ตบุค

> ้ ส่วนที่ 2 การใช้งานตรวจสอบผลการเรียนออนไลน์ สำหรับครูและนักศึกษาผ่านสมาร์ทโฟน ้ส่วนที่ 3 การลบและเพิ่มข้อมูลเข้าระบบ สำหรับเจ้าหน้าที่ทะเบียน

ในส่วนการใช้งานของระบบ เจ้าหน้าที่ทะเบียนสามารถกำหนด URL (ลิ้งค์ที่อย่ระบบ) ให้กับ ครูและ นักศึกษาเข้าไปใช้งาน โดยเลือกระดับชั้น กรอกรหัสนักศึกษา จะทราบผลการเรียนของนักศึกษา รายบุคคลทันที จึงสะดวกสบาย ง่ายต่อการตรวจสอบผลการเรียนออนไลน์ของนักศึกษา

ในการดำเนินงานจัดทำระบบตรวจสอบผลการเรียนออนไลน์นี้ ได้ถูกพัฒนาระบบโดย ้นายวสันต์ อินทะ นักจัดการงานทั่วไป กศน.อำเภอแม่ลาว สังกัดสำนักงาน กศน.จังหวัดเชียงราย ซึ่งได้แนวคิด และโครงสร้างการทำงานของโปรแกรมมาจาก นายอภิวัฒน์ สังคง ครู กศน.ตำบล อำเภอพรานกระต่าย ่ จังหวัดกำแพงเพชร จึงนำแนวคิดที่ได้มาวิเคราะห์โครงสร้างการทำงานของระบบและพัฒนาระบบขึ้นใหม่ให้มี ความเหมาะกับงานของสถานศึกษา รวมถึงการใช้งานของครู นักศึกษา และเจ้าหน้าที่ทะเบียน

ส านักงาน กศน.จังหวัดเชียงราย ขอขอบคุณ คุณวสันต์ อินทะ และ คุณอภิวัฒน์ สังคง ที่ได้ จัดท าและพัฒนาโปรแกรมระบบตรวจสอบผลการเรียนออนไลน์ Grade Online ซึ่งระบบนี้จะเป็นประโยชน์ แก่สถานศึกษา ในสังกัด สำนักงาน กศน. เป็นอย่างดียิ่ง

ส านักงาน กศน.จังหวัดเชียงราย

# **สารบัญ**

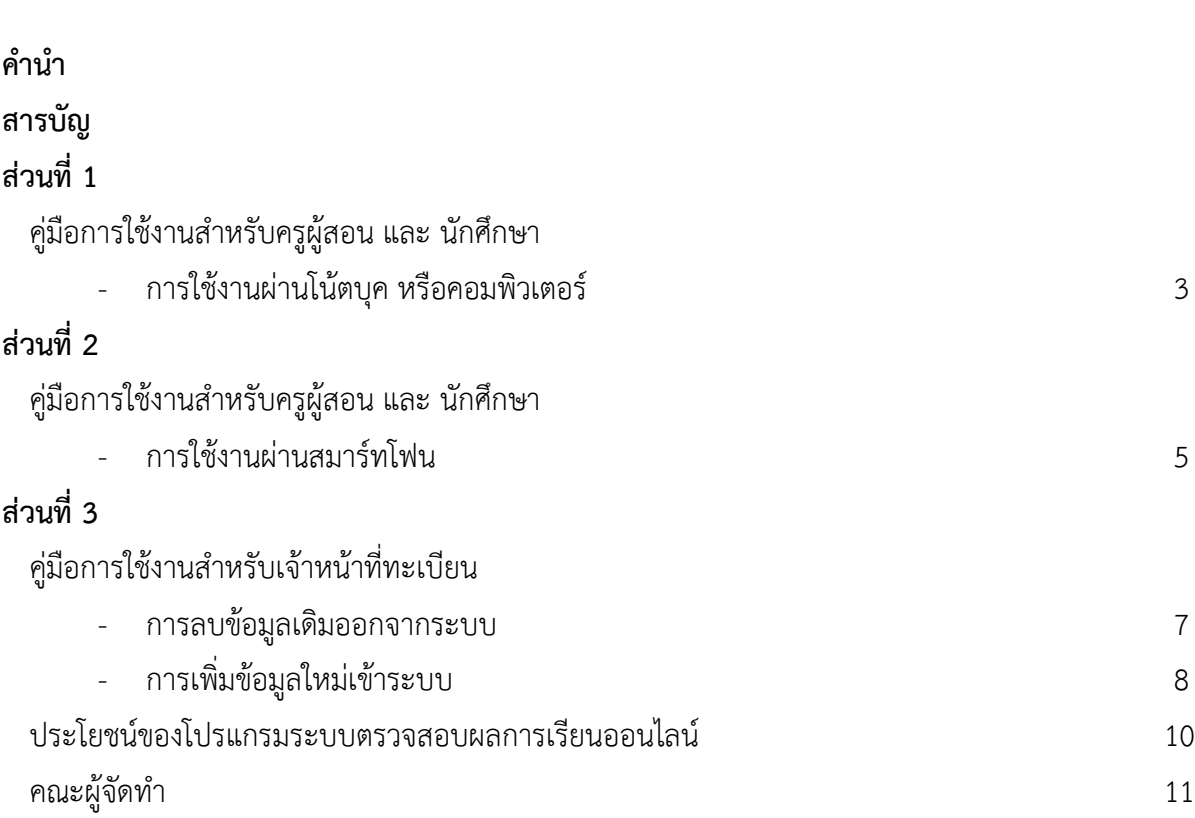

หน้า

# **ส่วนที่ 1**

## **คู่มือการใช้งานส าหรับครูผู้สอน และ นักศึกษา**

#### **(การใช้งานผ่านโน้ตบุค หรือคอมพิวเตอร์)**

1. เปิด Browser Google Chrome หรือ Mozilla Firefox เข้าไปที่ลิ้งค์ <http://cri.nfe.go.th/itw> (ลิ้งค์ URL สามารถเปลี่ยนตาม Server ของแต่ละจังหวัด) จากนั้นหน้าจอจะแสดงโปรแกรมระบบ ตรวจสอบผลการเรียนออนไลน์ขึ้นมาตามรูป

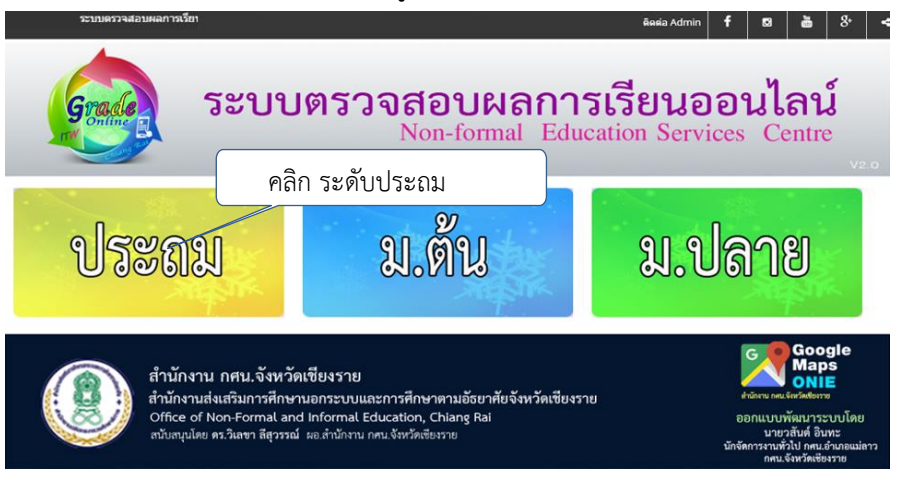

2. คลิกเลือกระดับชั้นเรียนที่จะทำการตรวจสอบผลการเรียนออนไลน์ (ตัวอย่าง คลิก ระดับประถม) จากนั้นหน้าจอจะแสดงโปรแกรมระบบตรวจสอบผลการเรียนออนไลน์ขึ้นมาตามรูป

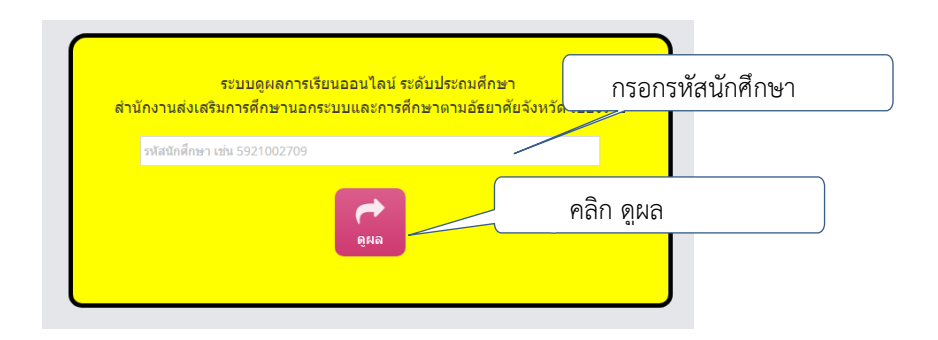

3. กรอกรหัสนักศึกษา เช่น 6011000134 แล้วคลิก ดูผล จากนั้นหน้าจอจะแสดงผลการเรียนออนไลน์ขึ้นมาตามรูป

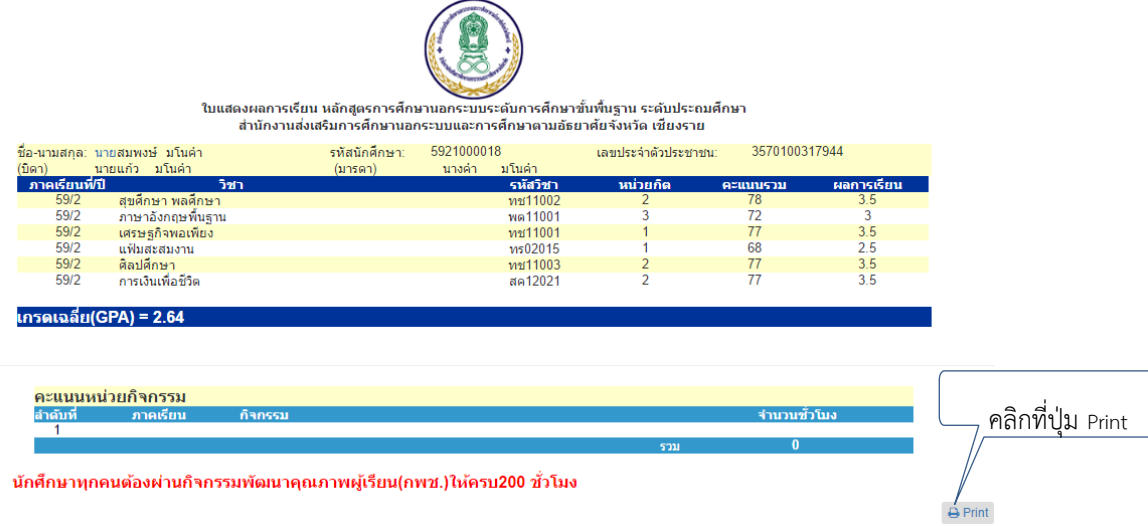

4. หากต้องการปริ้น สามารถคลิกที่ปุ่ม Print จากนั้นหน้าจอจะแสดงตามรูป

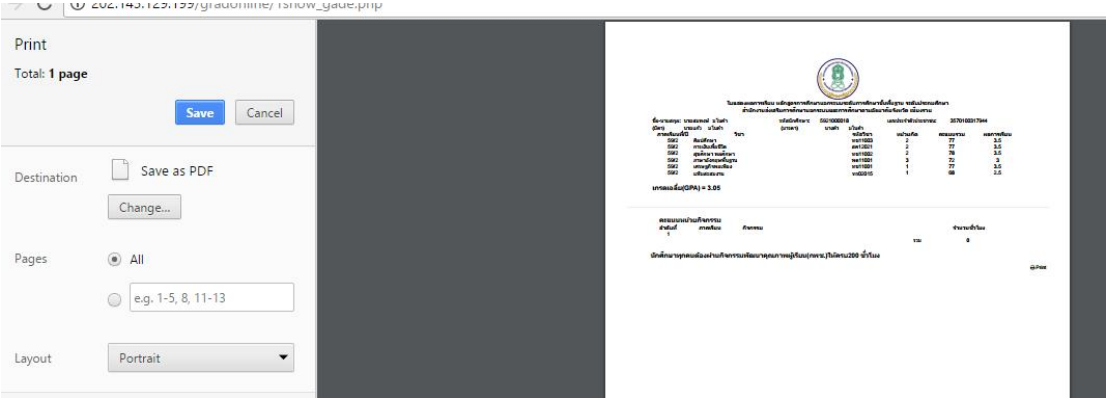

## **ส่วนที่ 2**

## **คู่มือการใช้งานส าหรับครูผู้สอน และ นักศึกษา**

#### **(การใช้งานผ่านสมาร์ทโฟน)**

1. เปิด Browser Google Chrome หรือ Mozilla Firefox เข้าไปที่ลิ้งค์ http://cri.nfe.go.th/itw (ลิ้งค์ URL สามารถเปลี่ยนตาม Server ของแต่ละจังหวัด) หรือ เข้าผ่าน แอพพลิเคชั่น Grade Online จากนั้นหน้าจอจะแสดงโปรแกรมระบบตรวจสอบผลการเรียนออนไลน์ขึ้นมาตามรูป

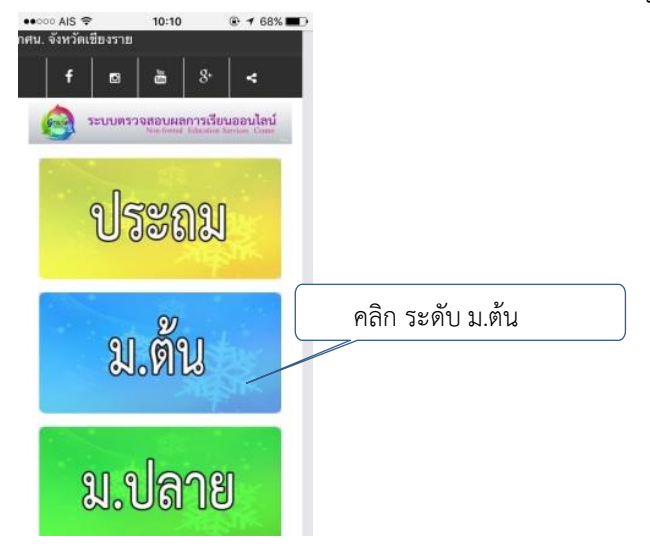

2. คลิกเลือกระดับชั้นเรียนที่จะทำการตรวจสอบผลการเรียนออนไลน์ (ตัวอย่าง คลิก ระดับม.ต้น) จากนั้นหน้าจอจะแสดงโปรแกรมระบบตรวจสอบผลการเรียนออนไลน์ขึ้นมาตามรูป

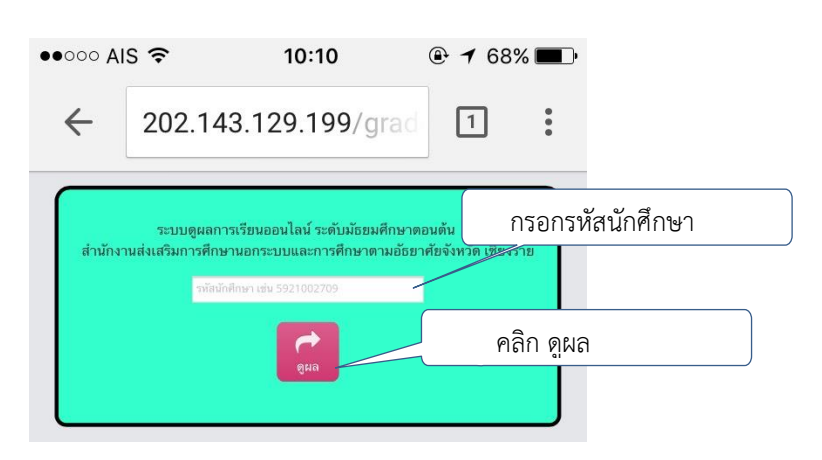

3. กรอกรหัสนักศึกษา เช่น 6012000134 แล้วคลิก ดูผล จากนั้นหน้าจอจะแสดงผลการเรียนออนไลน์ขึ้นมาตามรูป

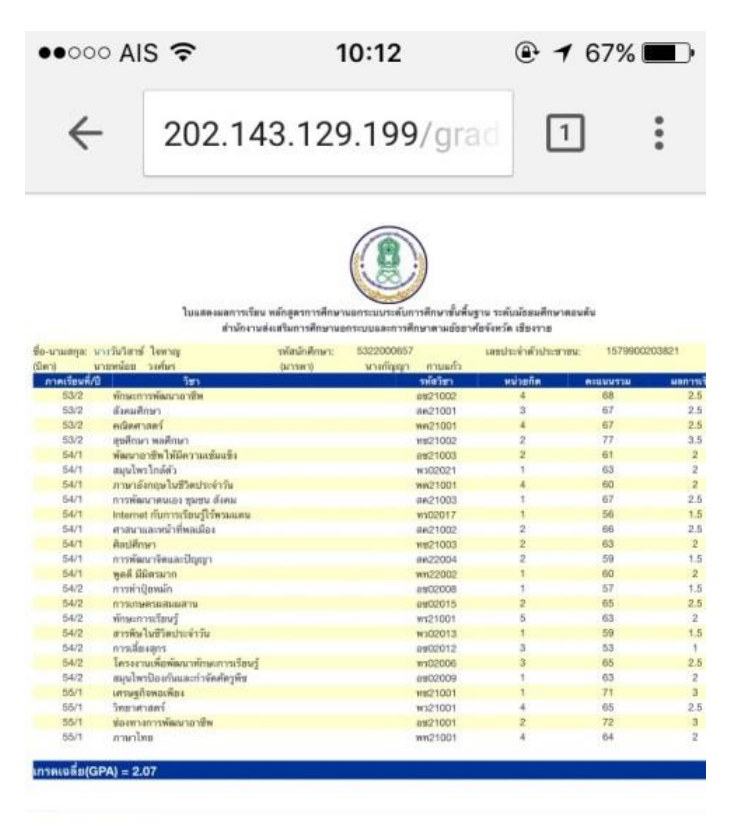

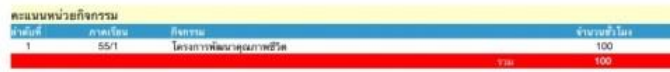

นักศึกษาทุกคนต้องผ่านกิจกรรมพัฒนาคุณภาพผู้เรือน(กพข.) ให้ครบ200 ชั่วโมง

## **ส่วนที่ 3**

## **คู่มือการใช้งานส าหรับเจ้าหน้าที่ทะเบียน**

**เตรียมข้อมูล backup Data จากโปรแกรม ITW 2.0** 

E ITW51DATA\_จังหวัดเชียงราย

#### **การลบข้อมูลเดิมออกจากระบบ**

1. เข้าโปรแกรม Navicat for MySQL จะแสดงหน้าจอโปรแกรมดังรูป

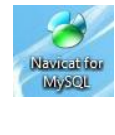

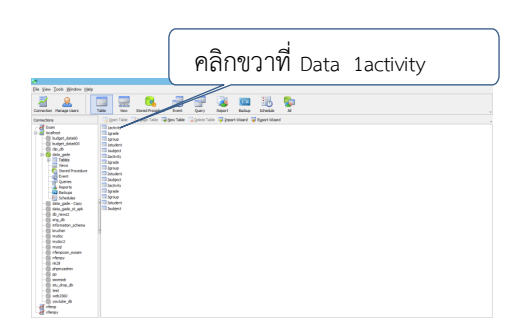

2. คลิกขวาที่ Data ที่ต้องการ (ตัวอย่าง 1activity) แล้วเลือก Empty Table

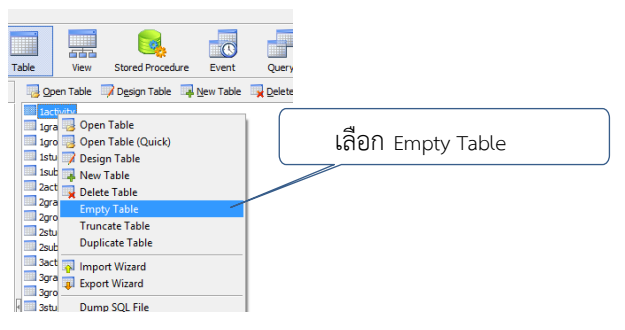

3. เมื่อมีหน้าต่างขึ้นมาให้คลิก OK

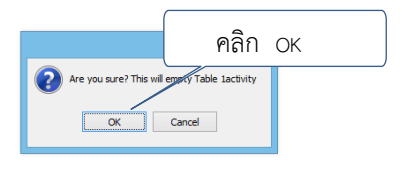

**หมายเหตุ ท าขั้นตอนที่ 1 ถึง 3 จนครบทุก Data**

#### **การเพิ่มข้อมูลใหม่เข้าระบบ**

1. เข้าโปรแกรม Navicat for MySQL จะแสดงหน้าจอโปรแกรมดังรูป

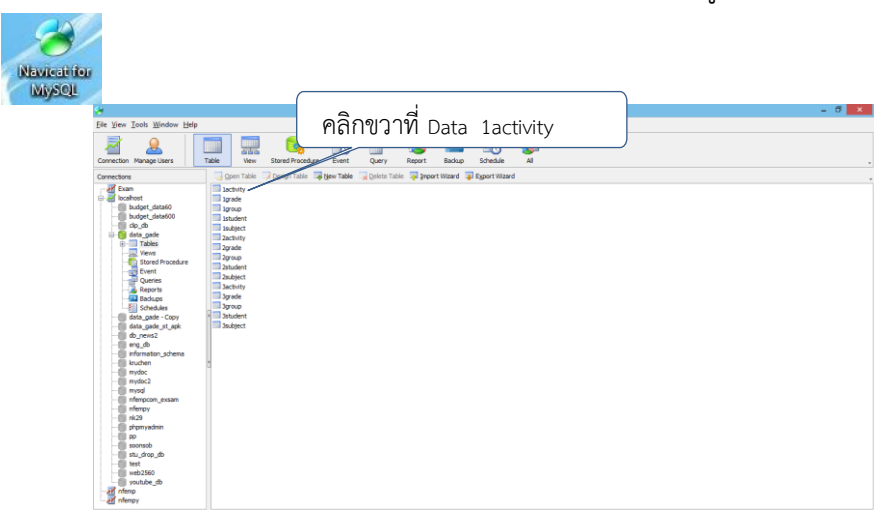

2. คลิกขวาที่ Data ที่ต้องการ (ตัวอย่าง 1activity) แล้วเลือก Import Wizard

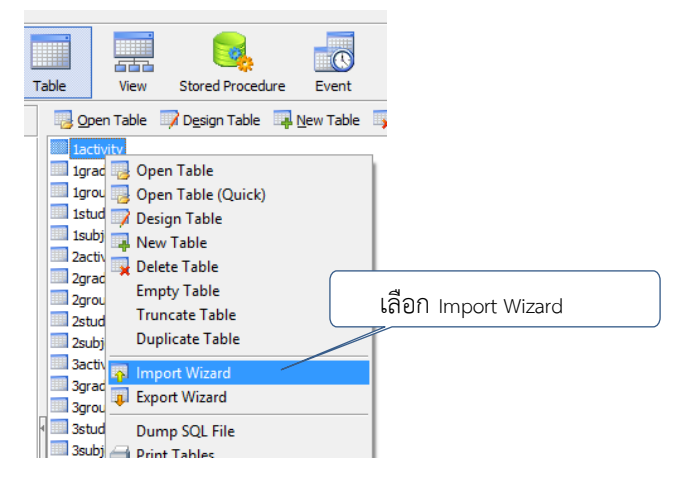

3. เลือก Dbase file (\*.dbf) แล้วคลิก Next

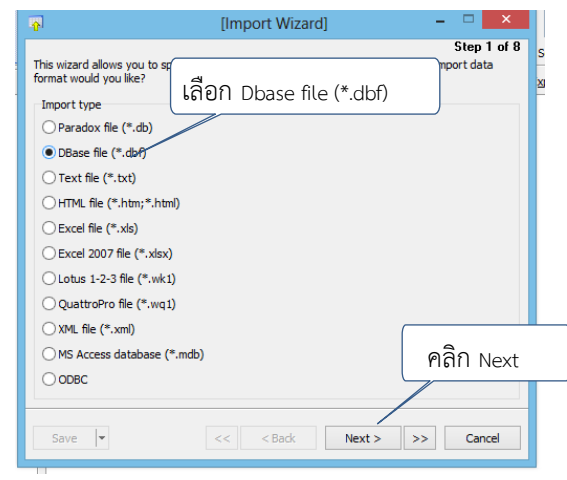

4. ในช่อง Import from คลิกเลือก activity.dbf ในช่อง Encoding ใส่ 10021 (MAC - Thai) แล้ว คลิก Next

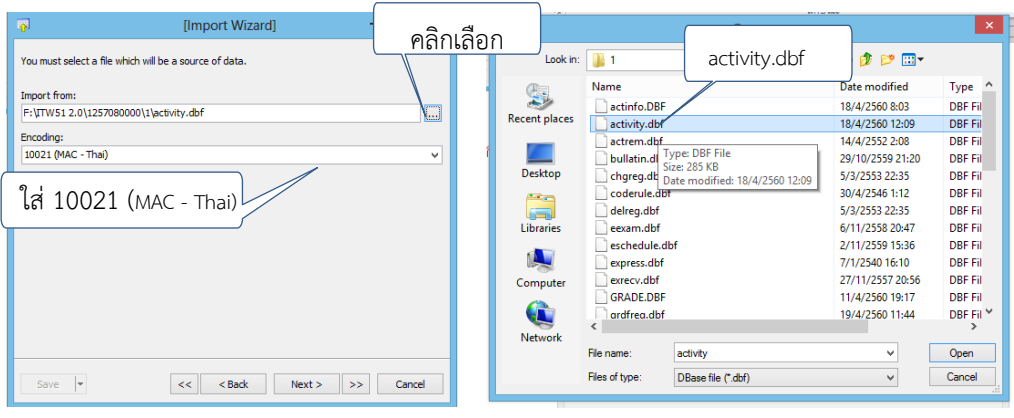

5. คลิก Next เรื่อยๆ จนถึง Start หลังจากโหลดข้อมูลเสร็จแล้ว คลิก Close

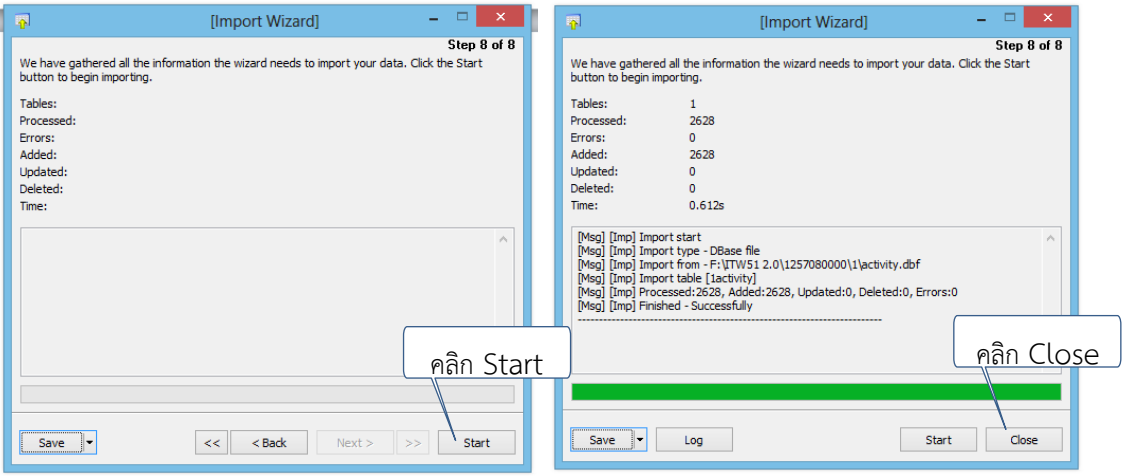

# **หมายเหตุ ท าขั้นตอนที่ 1 ถึง 5 จนครบทุก Data**

**หากท าครบทุกขั้นตอนแล้วระบบก็จะสามารถตรวจสอบผลการเรียนออนไลน์ได้**

## **ประโยชน์ของโปรแกรมระบบตรวจสอบผลการเรียนออนไลน์**

#### **ประโยชน์ของสถานศึกษา**

ิสถานศึกษามีระบบที่รายงานข้อมูลผลการเรียนที่มีประสิทธิภาพ ในการจัดและการบริหารการศึกษา ้ สอดคล้องกับการการปฏิรูปการศึกษาและการเรียนรู้โดยเน้นผู้เรียนเป็นสำคัญ เพื่อสร้างคุณภาพของคนไทยให้ ี สามารถเรียนรู้ พัฒนาตนได้เต็มตามศักยภาพ ลดความเหลื่อมล้ำ และพัฒนากำลังคนให้เป็นที่ต้องการ ่ เหมาะสมกับพื้นที่ จัดการการศึกษาให้สอดคล้องกับความจำเป็นของผู้เรียนและลักษณะพื้นที่ของสถานศึกษา ครูมีการพัฒนาคุณภาพและมีจิตวิญญาณของความเป็นครู เน้นครูผู้สอน นำเทคโนโลยีสารสนเทศและ เครื่องมือที่เหมาะสมมาใช้ในการเรียนการสอนเพื่อเป็นเครื่องมือช่วยครูหรือเพื่อการเรียนรู้ด้วยตัวเอง

## **ประโยชน์ของครูผู้สอน**

- 1. ไม่ต้องเสียเวลาเปิดดูข้อมูลนักศึกษาผ่านโปรแกรม ITW 2.0
- 2. สะดวกสบายอยู่ที่ไหนก็สามารถทราบผลการเรียนของนักศึกษารายบุคคล จึงสามารถวาง แผนการเรียนให้กับนักศึกษารายบุคคลได้
- 3. ครูสามารถนำผลการเรียนของนักศึกษารายบุคคลแล้วนำมาวิเคราะห์ และวางแผนการจบของ นักศึกษาได้
- 4. ครูสามารถตรวจเช็คข้อมูลนักศึกษาได้ ว่าลงทะเบียนวิชาอะไรให้นักศึกษาไปแล้ว

## **ประโยชน์ของนักศึกษา**

- **1.** ท าให้เกิดแรงจูงใจในการเรียนเพิ่มขึ้น เพื่อให้ได้ผลการเรียนที่ดีขึ้น เมื่อได้ทราบผลการเรียน
- **2.** ช่วยสร้างนิสัยในการใฝ่รู้ให้เกิดขึ้นกับนักศึกษา เมื่อไม่สามารถตอบคำถามหรือตอบแบบทดสอบ ได้นักศึกษาจะไปศึกษาเพิ่มเติม ก่อให้เกิดนิสัยอยากรู้อยากเห็นมากขึ้น
- **3.** ท าให้ทราบถึงสถานภาพทางการเรียนของตนเองว่าเด่นด้อยในเรื่องใด ควรได้รับการปรับปรุง อย่างไร เมื่อรู้ผลการเรียนของตัวเองตลอดเวลา
- 4. นักศึกษาสามารถวางแผนการเรียนของตัวเองได้ และเลือกอ่านหนังสือหรือติวก่อนสอบใน แต่ละภาคเรียน

## **ประโยชน์ต่อผู้ปกครองของนักศึกษา**

 ผู้ปกครองทราบถึงพัฒนาการหรือความก้าวหน้าในการเรียนของนักศึกษาเป็นระยะๆ ทราบผลการ เรียนในแต่ละวิชา ได้มากน้อยแค่ไหน ผู้ปกครองจะได้ใช้เป็นพื้นฐานการตัดสินใจเกี่ยวกับการศึกษาต่อไป

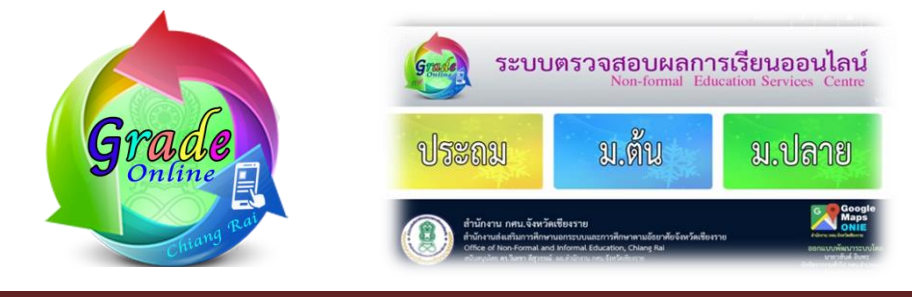

# **คณะผู้จัดท า**

## **ที่ปรึกษา**

- 
- 
- 

#### **ออกแบบพัฒนาระบบ**

#### **ทีมงาน**

#### **ขอขอบคุณ**

1. ดร.วิเลขา ลีสุวรรณ์ ผู้อำนวยการ สำนักงาน กศน.จังหวัดเชียงราย 2. นายสุรพล วงศ์หวัน รองผู้อำนวยการ สำนักงาน กศน.จังหวัดเชียงราย 3. นางพรมาดา วงศ์หวัน ศึกษานิเทศก์ สำนักงาน กศน.จังหวัดเชียงราย

ินายวสันต์ อินทะ นักจัดการงานทั่วไป กศน อำเภอแม่ลาว ส านักงาน กศน.จังหวัดเชียงราย

นายทินรักษ์ บุญลือ นักวิชาการคอมพิวเตอร์ สำนักงาน กศน.จังหวัดเชียงราย นายสมคิด ยาวิราช นักวิชาการศึกษา สำนักงาน กศน.จังหวัดเชียงราย ้นายสุพรรณ สมวงค์ นักจัดการงานทั่วไป สำนักงาน กศน.จังหวัดเชียงราย

นายธนัญชัย จุ้ยมี นักวิชาการคอมพิวเตอร์ สำนักงาน กศน.จังหวัดเพชรบุรี นายก าจร หัดไทย นักวิชาการศึกษาช านาญการ ส านักงาน กศน.จังหวัดก าแพงเพชร นายอภิวัฒน์ สังคง ครู กศน.ต าบล กศน.อ าเภอพรานกระต่าย กศน.จังหวัดก าแพงเพชร

จัดทำโดย นายวสันต์ อินทะ ้นักจัดการงานทั่วไป<br>สำนักงาน กศน. จังหวัดเชียงราย

. . . . . . .

 $0.0000000$